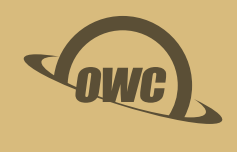

### THUNDERBOLT **DOCK** All the Thunderbolt ports and device

connectivity you need.

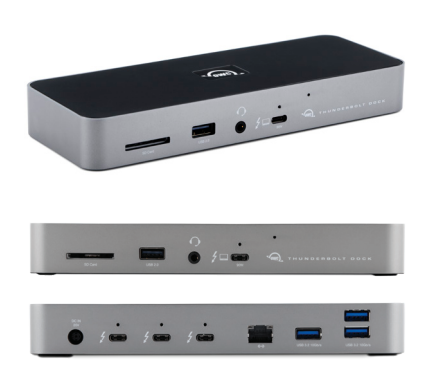

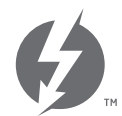

**Thunderbolt™ 4** For any Apple M1 Mac, any Apple 'Intel' Mac with Thunderbolt 3, or any Thunderbolt 4 PC

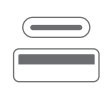

**More Devices** Connect more storage, add up to two 4K displays or one 5K/6K/8K display. You name it, you can use it!

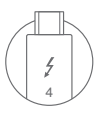

**Thunderbolt Cable** Transfer data, run a display and power your notebook – all from one cable!

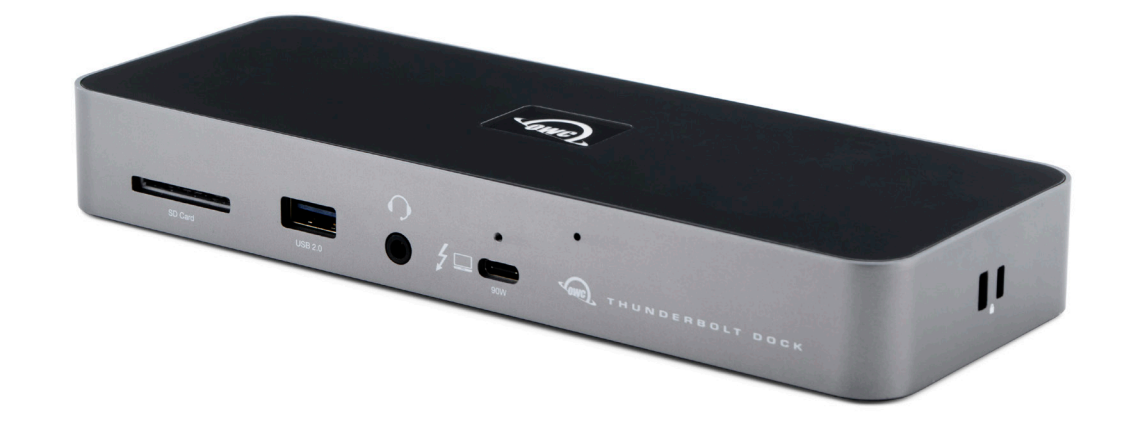

# **TABLE OF CONTENTS**

#### **INTRODUCTION**

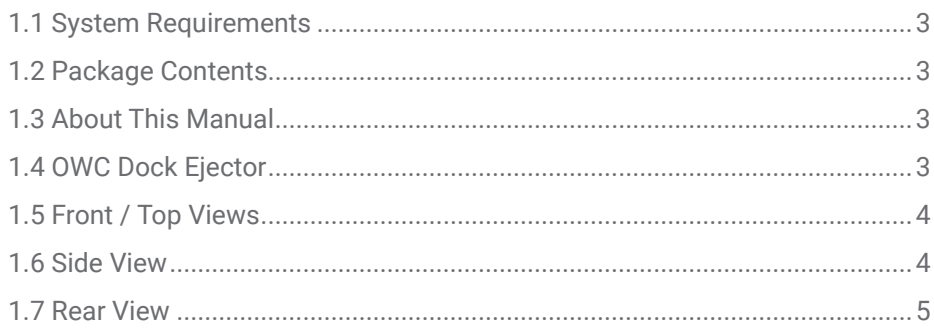

### **CONNECTION & USAGE NOTES**

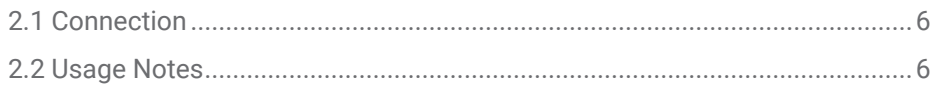

### **SUPPORT RESOURCES**

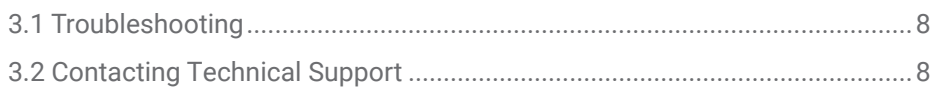

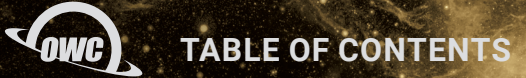

### INTRODUCTION

### **1.1 SYSTEM REQUIREMENTS**

#### Operating System:

- Mac: macOS 11.1 or later
- PC: Windows 10 or later

#### Hardware:

- Mac: Any Apple M1 Mac or any Apple 'Intel' Mac with Thunderbolt 3
- PC: Any PC with a Thunderbolt 4 port

### **1.2 PACKAGE CONTENTS**

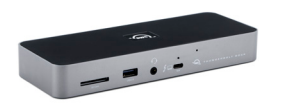

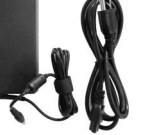

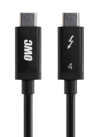

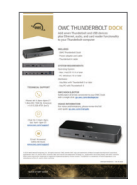

OWC Thunderbolt Dock **Power adapter and cable** Thunderbolt 4 cable Quick start quide

#### **1.3 ABOUT THIS MANUAL**

The images and descriptions may vary slightly between this manual and the unit shipped. Functions and features may change depending on the firmware version. The latest product details and warranty information can be found on the product web page. OWC's Limited Warranty is not transferable and subject to limitations.

#### **1.4 OWC DOCK EJECTOR**

This application safely ejects all drives connected to the OWC Thunderbolt Dock with a single click, adding peace of mind to fast-paced mobile workflows. To install this app, please follow the steps below.

Download the installer file: For Mac: download.owcdigital.com/dockejector/mac For Windows: download.owcdigital.com/dockejector/win

- 1. Launch the installer and follow the prompts. No restart is required.
- 2. Once the app is running an icon like the one shown below will appear in the macOS menu bar, or System Tray on Windows.

To learn more about OWC Dock Ejector please visit: go.owcdigital.com/dockejector.

#### **1.5 FRONT / TOP VIEWS**

- 1. SD Media slot insert SD media card here. Speeds up to UHS-II are supported.
- 2. USB 2.0 port connect USB 2 peripherals like keyboards, mice, or printers here.
- 3. Combo audio port connect microphone or headphones with a 3.5mm connector here.
- 4. Thunderbolt host port connect to a Thunderbolt 3 or later port on a Mac, or Thunderbolt 4 port on a PC. Provides up to 90W of Power Delivery for laptop battery charging.
- 5. ClingOn anchor if you are using an OWC ClingOn to secure the Thunderbolt host cable, affix it here.
- 6. LED OWC logo will glow white when there is power but no data connection, or when the device enters Sleep mode. The logo will glow blue when there is power and an active data connection.
- 7. LED Brightness control by default the LED is set to a high brightness level. You can switch the LED to a lower brightness, or turn off the LED, by inserting the end of a paperclip to press the internal button. Minimal force is required. If you unplug the OWC Thunderbolt Dock from power, the LED will be reset to the default brightness level when power is reconnected.

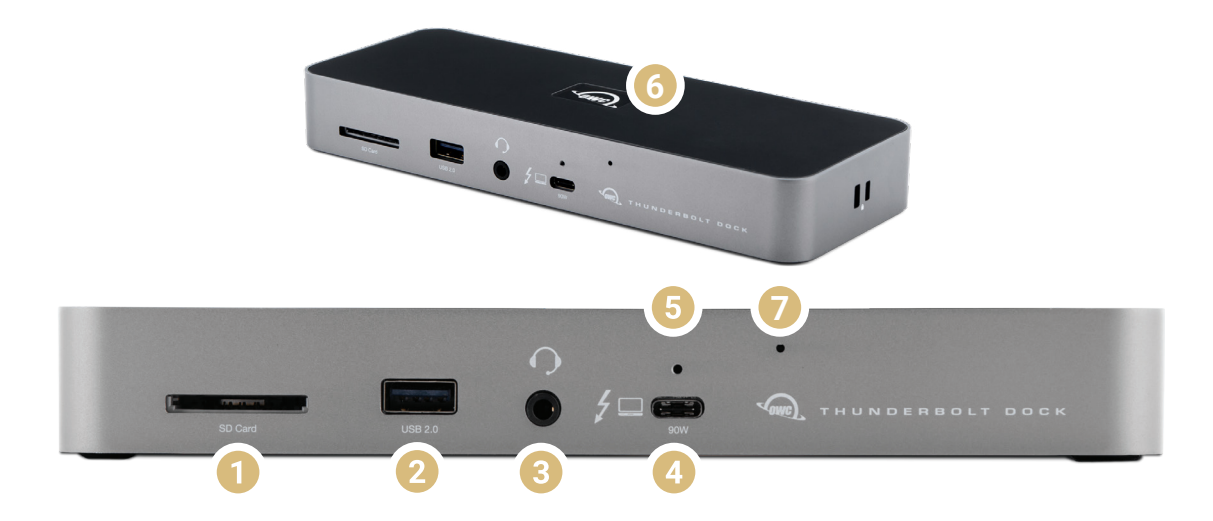

#### **1.6 SIDE VIEW**

- 1. Kensington™ Security slot if using a Kensington Security lock, attach here.
- 2. Kensington Nano slot If using a Kensington Nano lock, attach here.

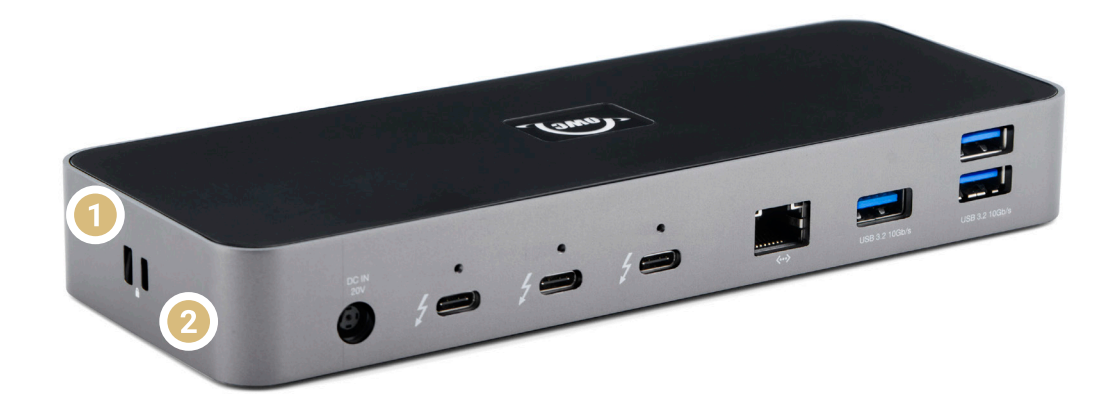

#### **1.7 REAR VIEW**

- 1. DC IN connect the included power supply here.
- 2. Thunderbolt 4 ports connect compatible Thunderbolt 4, Thunderbolt 3, or USB-C devices here. See Section 2.2 for display notes. Thunderbolt or Thunderbolt 2 devices can be connected via the Apple Thunderbolt 3 (USB-C) to Thunderbolt 2 adapter.
- 3. ClingOn anchors if you are using one or more OWC ClingOn anchors to secure the Thunderbolt 4, Thunderbolt 3, or USB-C device cable(s), affix them here.
- 4. Gigabit Ethernet port connect Ethernet cable here.
- 5. USB 3.2 Type-A ports connect compatible USB devices here. Speeds up to 10Gb/s supported. See Section 2.2 for limitations.

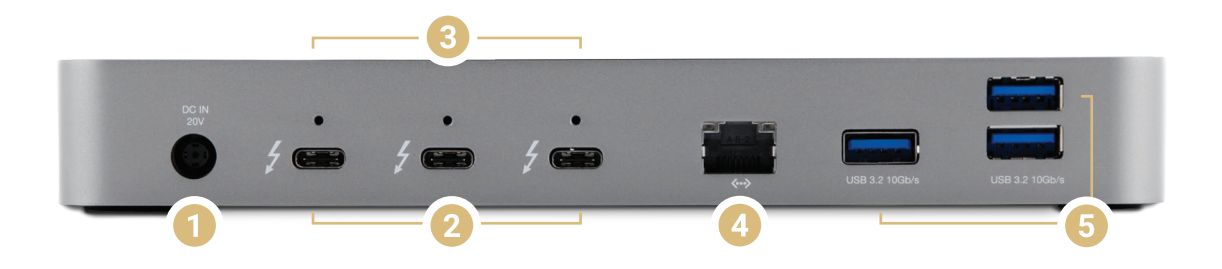

## CONNECTION & USAGE NOTES

#### **2.1 CONNECTION**

- 1. Connect the Thunderbolt Dock to power using the included power supply and cable.
- 2. Connect the dock to a Thunderbolt 3 or USB 4 port on Mac, or a Thunderbolt 4 port on PC.
- 3. Connect other devices to the appropriate ports on the dock. All connected devices will be available for immediate use on your computer.

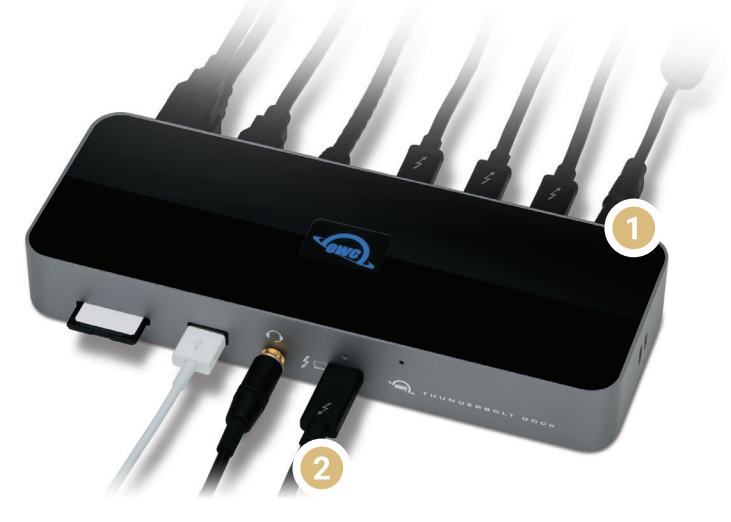

#### **2.2 USAGE NOTES**

- There is no power switch on the dock. As long as it is connected to power and to a computer, the dock will function. If the computer powers off or sleeps, the dock will remain powered on, but all other devices connected through the dock will power off or sleep, as if they were connected directly to the computer.
- All ports support hot-plugging. To ensure no data is lost, always eject or unmount any connected storage devices from your operating system before disconnecting them from your dock (or before disconnecting the dock from the host computer). OWC Dock Ejector (see Section 1.4) can help make this process easier.
- For the USB Type-A ports on the back of the device, connecting to only one of them will allow for maximum performance. As you plug in additional USB devices, the bandwidth will be shared among them. This is also true when you use the audio port, SD media slot, and Ethernet port; all three share the same bandwidth as the USB ports.
- For Mac Customers, this Thunderbolt 4 device is backward compatible with Thunderbolt 3 computers running macOS 11.1 or later, and with Thunderbolt 3 devices connected to the back of the dock. For PC Customers, this device will only work with Thunderbolt 4 computers, but does allow for Thunderbolt 3 devices to be connected to the back of the dock.
- All downstream Thunderbolt ports on this device provide up to 15W bus power for compatible Thunderbolt and USB-C peripherals.
- Thunderbolt device chains can support up to six Thunderbolt devices, thus five additional Thunderbolt devices can be chained to the Thunderbolt Dock. A Thunderbolt 4 or Thunderbolt 3 display (or a display connected via a USB-C display adapter) can be added to the end of a device chain.

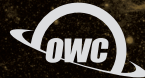

#### **DISPLAY NOTES**

- It is possible to use other types of display connections (such as HDMI and DisplayPort) with an available Thunderbolt 4 port, so long as you have the appropriate USB-C display adapter or adapter cable. Certified DisplayPort cables and adapters are not specific to any one version of the specification. For HDMI make sure both the adapter or cable, and the display, match the same HDMI specification.
- 8K resolutions are part of the DisplayPort 1.4 specification, which is supported by the OWC Thunderbolt Dock. However 8K setups are only possible when both the host computer and display also offer full support for this specification. At the time of this writing we are not aware of any Mac computers which support 8K 60Hz (or 4K 120Hz) setups; tests are ongoing. This document will be updated as Macs with 8K display support are confirmed.
	- Please review the manufacturer specifications to determine your display's capabilities.
	- Some Mac hosts offer only partial support for DisplayPort 1.4, limiting the resolution to (for example) 5K or 6K at 60Hz. Please review Apple's display specifications for your specific Mac to determine the maximum supported resolution and color depth.
- The following Apple M1 (Apple Silicon) Macs support only a single display over Thunderbolt. Dual display configurations are possible with the Mac mini via the additional built-in HDMI 2.0 port:
	- MacBook Pro (13-inch, M1, 2020) MacBookPro17,1
	- MacBook Air (M1, 2020) MacBookAir10,1
	- Mac mini (M1, 2020) Macmini9,1

### SUPPORT RESOURCES

#### **3.1 TROUBLESHOOTING**

Begin troubleshooting by verifying that the power cable is connected to the OWC Thunderbolt Dock and to a power source. If the power cable is connected to a power strip, make sure that the power switch on the strip is on. Next, verify that both ends of the Thunderbolt 4 cable are properly plugged into the computer and the dock. If the dock is still not working properly, try using a different Thunderbolt 4 cable or using another Thunderbolt port on the computer.

You can verify if the dock is recognized by the host computer by using one of the methods below.

- Mac: Open the System Information / System Report from the About this Mac window, click the Thunderbolt item in the sidebar, and then look for the Thunderbolt Dock item in the device tree that appears. If you do not see it initially, try pressing Cmd-R and waiting a few seconds to refresh the list.
- PC: Open the Device Manager, locate the 'Thunderbolt Controller' item, and then see if the dock is listed as a sub-item.

If the dock is listed in the applicable system area but one or more connected devices are still not available to the system, trouble-shoot each device individually. If the dock is still not recognized by the system, please contact our Support Team.

#### **3.2 CONTACTING TECHNICAL SUPPORT**

Phone: M–F, 8am–6pm CT 1.866.692.7100 (N. America) | +1.815.338.4751 (Int'l)

Chat: M–F, 8am–6pm, Sat 9am–5pm CT www.owc.com/support

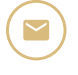

Email: Answered within 48 hours www.owc.com/support

#### **CHANGES:**

The material in this document is for information purposes only and subject to change without notice. While reasonable efforts have been made in the preparation of this document to assure its accuracy, OWC, its parent, partners, affiliates, officers, employees, and agents assume no liability resulting from errors or omissions in this document, or from the use of the information contained herein. OWC reserves the right to make changes or revisions in the product design or the product manual without reservation and without obligation to notify any person of such revisions and changes.

#### **FCC STATEMENT:**

*Warning! Modifications not authorized by the manufacturer may void the user's authority to operate this device.* **NOTE:** This equipment has been tested and found to comply with the limits for a Class A digital device, pursuant to Part 15 of the FCC Rules. These limits are designed to provide reasonable protection against harmful interference when the equipment is operated in a commercial environment. This equipment generates, uses, and can radiate radio frequency energy and, if not installed and used in accordance with the instruction manual, may cause harmful interference with radio communications. Operation of this equipment in a residential area is likely to cause harmful interference, in which case the user will be required to correct the interference at his own expense.

**NOTE:** This equipment has been tested and found to comply with the limits for a Class B digital device, pursuant to Part 15 of the FCC Rules. These limits are designed to provide reasonable protection against harmful interference in a residential installation. This equipment generates, uses and can radiate radio frequency energy and, if not installed and used in accordance with the instructions, may cause harmful interference to radio communications. However, there is no guarantee that interference will not occur in a particular installation. If this equipment does cause harmful interference with radio or television reception, which can be determined by turning the equipment off and on, the user is encouraged to try to correct the interference by one or more of the following measures:

- Reorient or relocate the receiving antenna.

- Increase the separation between the equipment and receiver.
- Connect the equipment to an outlet on a circuit different from that to which the receiver is connected.

#### **HEALTH AND SAFETY PRECAUTIONS:**

- Read this user guide carefully and follow the correct procedures when setting up the device.

- Do not attempt to disassemble or modify the device. To avoid any risk of electrical shock, fire,

short-circuiting or dangerous emissions, never insert any metallic object into the device. If it appears to be malfunctioning, contact OWC technical support.

- Never expose your device to rain, or use it near water or in damp or wet conditions. Never place objects containing liquids on the device, as they may spill into its openings. Doing so increases the risk of electrical shock, short-circuiting, fire or personal injury.

#### **GENERAL USE PRECAUTIONS:**

- To avoid damage, do not expose the device to temperatures outside the range of -20° C to 60° C (-4° F to 140° F).
- Always unplug the device from the electrical outlet if there is a risk of lightning or if it will be unused for an extended period of time. Otherwise, there is an increased risk of electrical shock, short-circuiting or fire.
- Do not use the device near other electrical appliances such as televisions, radios or speakers. Doing so may cause interference which will adversely affect the operation of the other products.
- Do not place objects on top of the device.
- Protect your device from excessive exposure to dust during use or storage. Dust can build up inside the device, increasing the risk of damage or malfunction.
- For up-to-date product and warranty information, please visit the product web page.

#### **WARRANTY:**

The OWC Thunderbolt Dock has a 2 Year OWC Limited Warranty. For up-to-date product and warranty information, please visit the product web page.

#### **COPYRIGHTS AND TRADEMARKS:**

No part of this publication may be reproduced, stored in a retrieval system, or transmitted in any form or by any means, electronic, mechanical, photocopying, recording or otherwise, without the prior written consent of OWC.

© 2020 Other World Computing, Inc. All rights reserved. OWC and the OWC logo are trademarks of New Concepts Development Corporation, registered in the U.S. and/or other countries. Apple, Mac, mac OS, and SuperDrive are trademarks of Apple Inc., registered in the United States and other countries. Kensington, ACCO, and Kensington Nano Security Slot are registered trademarks of ACCO Brands Corporation. Thunderbolt and the Thunderbolt logo are trademarks of Intel Corporation in the U.S. and/or other countries. Microsoft and Windows are either registered trademarks or trademarks of Microsoft Corporation in the United States and/or other countries. Other marks may be the trademark or registered trademark property of their owners.